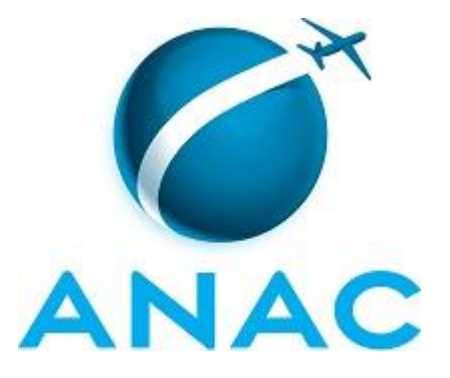

# **MANUAL DE PROCEDIMENTOS**

# **MPR/SIA-017-R00**

**GESTÃO DOCUMENTAL**

11/2014

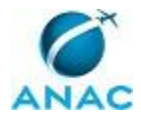

ANAC MPR/SIA-017-R00

# PÁGINA INTENCIONALMENTE EM BRANCO

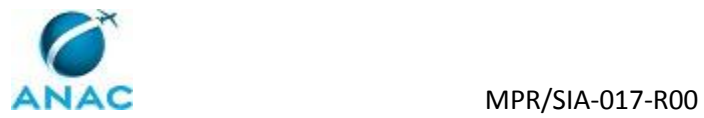

**05 de novembro de 2014.**

**Aprovado,**

**Flávia Elena Pena Pascual**

**Fabio Faizi Rahnemay Rabbani**

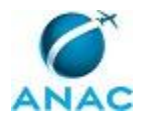

ANAC MPR/SIA-017-R00

# PÁGINA INTENCIONALMENTE EM BRANCO

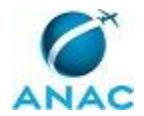

## **REVISÕES**

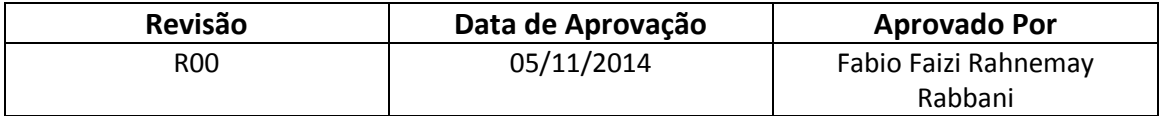

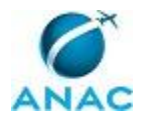

ANAC MPR/SIA-017-R00

# PÁGINA INTENCIONALMENTE EM BRANCO

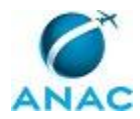

# **ÍNDICE**

1) Disposições Preliminares, pág. 11.

- 1.1) Introdução, pág. 11.
- 1.2) Revogação, pág. 11.
- 1.3) Fundamentação, pág. 11.
- 1.4) Executores dos Processos, pág. 11.
- 1.5) Elaboração e Revisão, pág. 12.
- 1.6) Organização do Documento, pág. 12.
- 2) Definições, pág. 14.
- 3) Documentos, Artefatos, Competências, Documentos e Sistemas, pág.
	- 3.1) Artefatos, pág. 15.
	- 3.2) Competências, pág. 16.
	- 3.3) Sistemas, pág. 16.
- 4) Procedimentos, pág. 17.
	- 4.1) Processar Entrada de Documento na SIA, pág. 17.
	- 4.2) Processar Minutas Entrantes Via e-mail "assinatura.sia", pág. 26.
- 5) Disposições Finais, pág. 34.

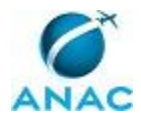

ANAC MPR/SIA-017-R00

# PÁGINA INTENCIONALMENTE EM BRANCO

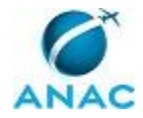

# **PARTICIPAÇÃO NA EXECUÇÃO DOS PROCESSOS**

#### **GRUPOS ORGANIZACIONAIS**

- **a) GTAI - Gestão Documental**
	- 1) Processar Entrada de Documento na SIA
	- 2) Processar Minutas Entrantes Via e-mail "assinatura.sia"

#### **b) O GTAI**

- 1) Processar Entrada de Documento na SIA
- 2) Processar Minutas Entrantes Via e-mail "assinatura.sia"

#### **c) O SIA**

- 1) Processar Entrada de Documento na SIA
- 2) Processar Minutas Entrantes Via e-mail "assinatura.sia"

#### **d) SIA - Secretaria**

- 1) Processar Entrada de Documento na SIA
- 2) Processar Minutas Entrantes Via e-mail "assinatura.sia"

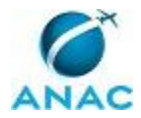

ANAC MPR/SIA-017-R00

# PÁGINA INTENCIONALMENTE EM BRANCO

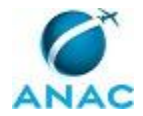

## **1. DISPOSIÇÕES PRELIMINARES**

#### **1.1 INTRODUÇÃO**

Trata o presente MPR de descrever os passos necessários para receber, processar e expedir documentos no Gabinete da Superintendência de Infraestrutura Aeroportuária.

Além disso, cabe a este MPR detalhar os procedimentos relacionados à avaliação prévia, de forma e mérito, dos expedientes a serem assinados pelo Superintendente de Infraestrutura Aeroportuária.

O objetivo dessas atividades é padronizar a gestão dos documentos recepcionados e emitidos pelo Superintendente.

Com esse objetivo, o Manual de Procedimentos estabelece, no âmbito da Superintendência de Infraestrutura Aeroportuária - SIA, os seguintes processos de trabalho:

- a) Processar Entrada de Documento na SIA.
- b) Processar Minutas Entrantes Via e-mail "assinatura.sia".

#### **1.2 REVOGAÇÃO**

Item não aplicável.

#### **1.3 FUNDAMENTAÇÃO**

Resolução nº 110, art. 38, de 15 de setembro de 2009, e alterações posteriores.

#### **1.4 EXECUTORES DOS PROCESSOS**

Os procedimentos contidos neste documento aplicam-se aos servidores integrantes das seguintes áreas organizacionais:

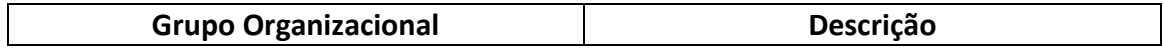

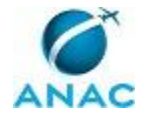

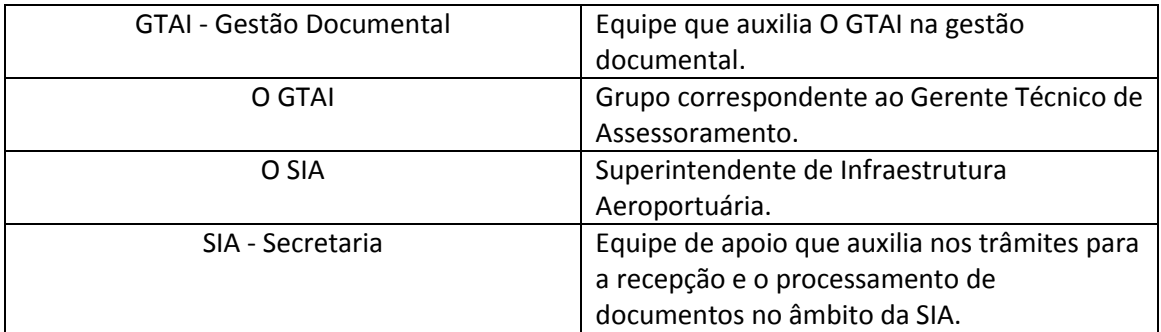

#### **1.5 ELABORAÇÃO E REVISÃO**

O processo que resulta na aprovação ou alteração deste Manual de Procedimentos é de responsabilidade da Superintendência de Infraestrutura Aeroportuária - SIA. Em caso de sugestões de revisão, deve-se procurá-la para que sejam iniciadas as providências cabíveis.

Compete ao Superintendente de Infraestrutura Aeroportuária aprovar todas as revisões deste Manual de Procedimentos.

#### **1.6 ORGANIZAÇÃO DO DOCUMENTO**

O capítulo 2 apresenta as principais definições utilizadas no âmbito deste Manual de Procedimentos, e deve ser visto integralmente antes da leitura de capítulos posteriores.

O capítulo 3 apresenta as competências, os artefatos, e os sistemas envolvidos na execução dos processos deste manual, em ordem relativamente cronológica.

O capítulo 4 apresenta os processos de trabalho, também organizados em ordem alfabética. Para encontrar um processo específico, deve-se procurar sua respectiva página no índice contido no início do documento. Os processos estão ordenados em etapas. Cada etapa é contida em uma tabela, que possui em si todas as informações necessárias para sua realização. São elas, respectivamente:

- a) o título da etapa;
- b) a descrição da forma de execução da etapa;
- c) as competências necessárias para a execução da etapa;

d) os artefatos necessários para a execução da etapa;

e) os sistemas necessários para a execução da etapa (incluindo, bases de dados em forma de arquivo, se existente);

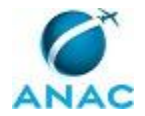

f) instruções para as próximas etapas; e

g) as áreas ou grupos organizacionais responsáveis por executar a etapa.

O capítulo 5 apresenta as disposições finais do documento, que trata das ações a serem realizadas em casos não previstos.

Por último, é importante comunicar que este documento foi gerado automaticamente. São recuperados dados sobre as etapas e sua sequência, as definições, os grupos, as áreas organizacionais, os artefatos, as competências, os sistemas, entre outros, para os processos de trabalho aqui apresentados. Alguma mecanicidade na apresentação das informações pode ser percebida.

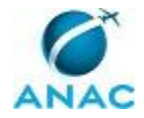

# **2. DEFINIÇÕES**

Este Manual de Procedimentos não possui definições.

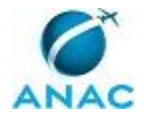

## **3. ARTEFATOS, COMPETÊNCIAS, DOCUMENTOS E SISTEMAS**

Abaixo encontram-se as listas dos artefatos, competências, documentos e sistemas que o executor necessita para realizar os processos deste Manual de Procedimentos. As etapas descritas no capítulo seguinte indicam onde usar cada um deles.

As competências devem ser adquiridas por meio de capacitação ou outros instrumentos, e os artefatos encontram-se no sistema Artefatos.

#### **3.1 ARTEFATOS**

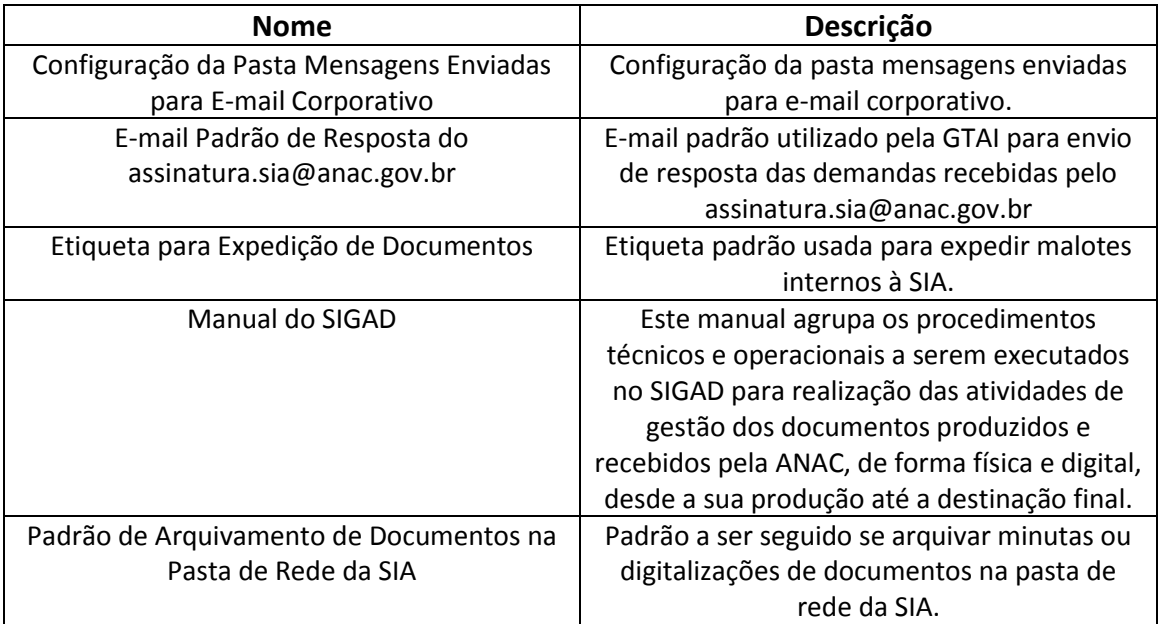

#### **3.2 COMPETÊNCIAS**

Para que os processos de trabalho contidos neste Manual de Procedimentos possam ser realizados com qualidade e efetividade, é importante que o servidor que venha a executá-los possua um conjunto de competências. No capítulo 4, as competências específicas que o executor deve possuir para realizar cada etapa de cada processo de trabalho são apresentadas. A seguir, encontra-se uma lista geral das competências contidas em todos os processos de trabalho deste Manual de Procedimentos:

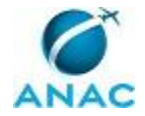

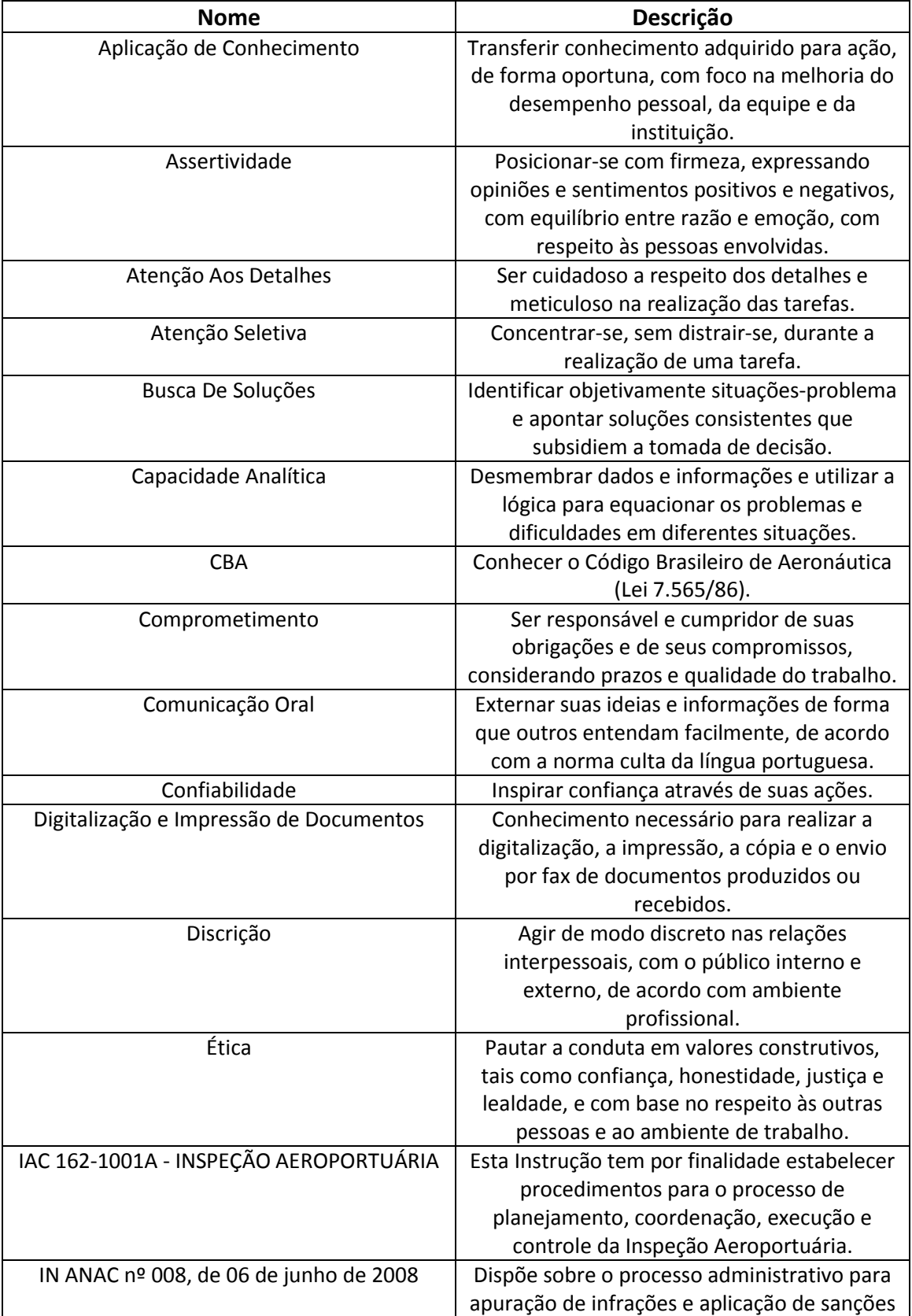

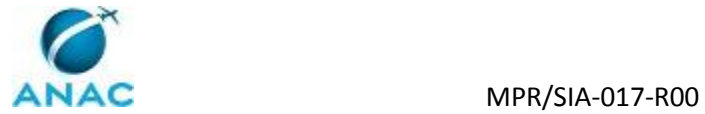

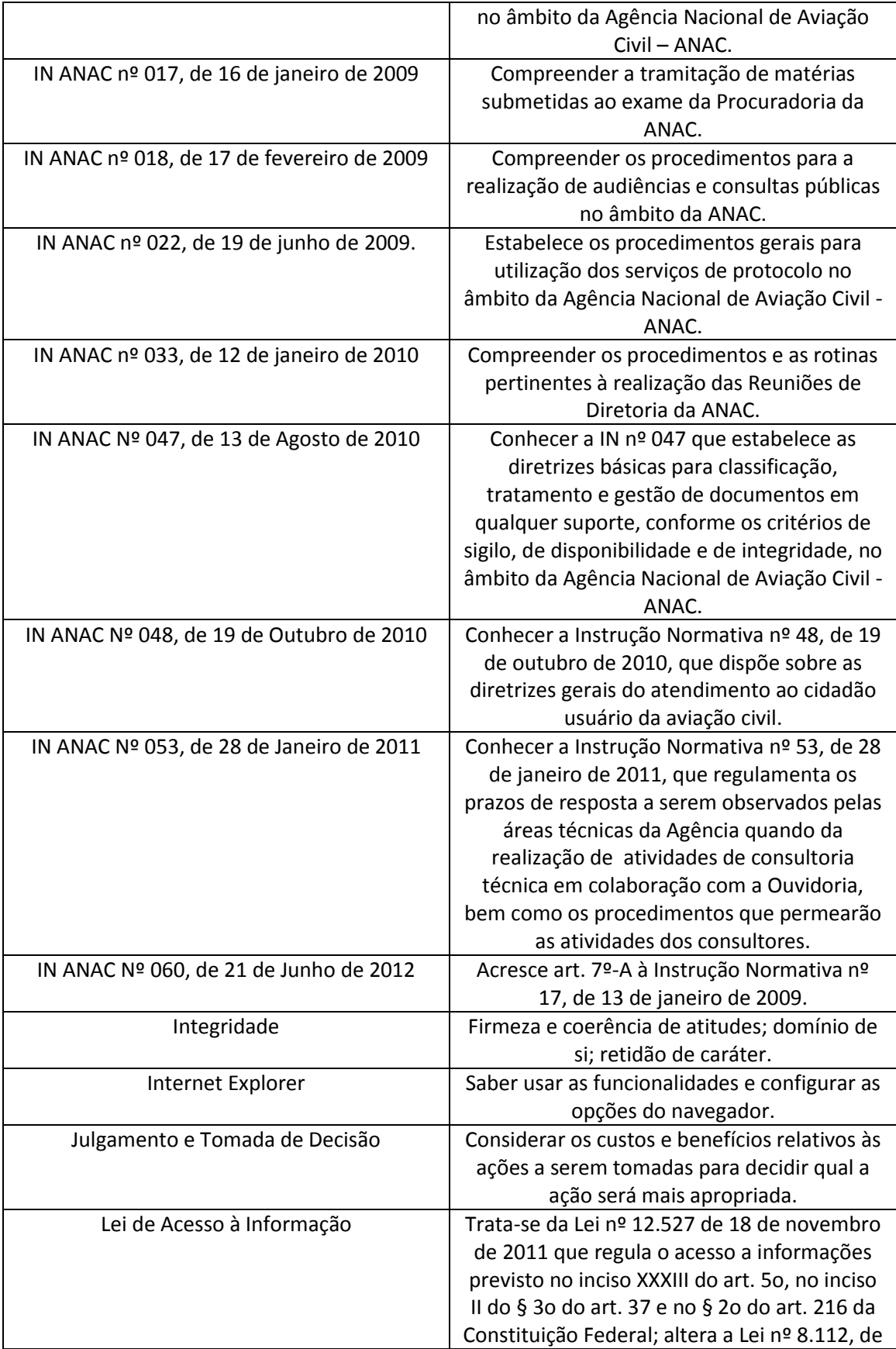

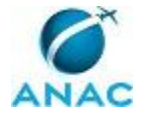

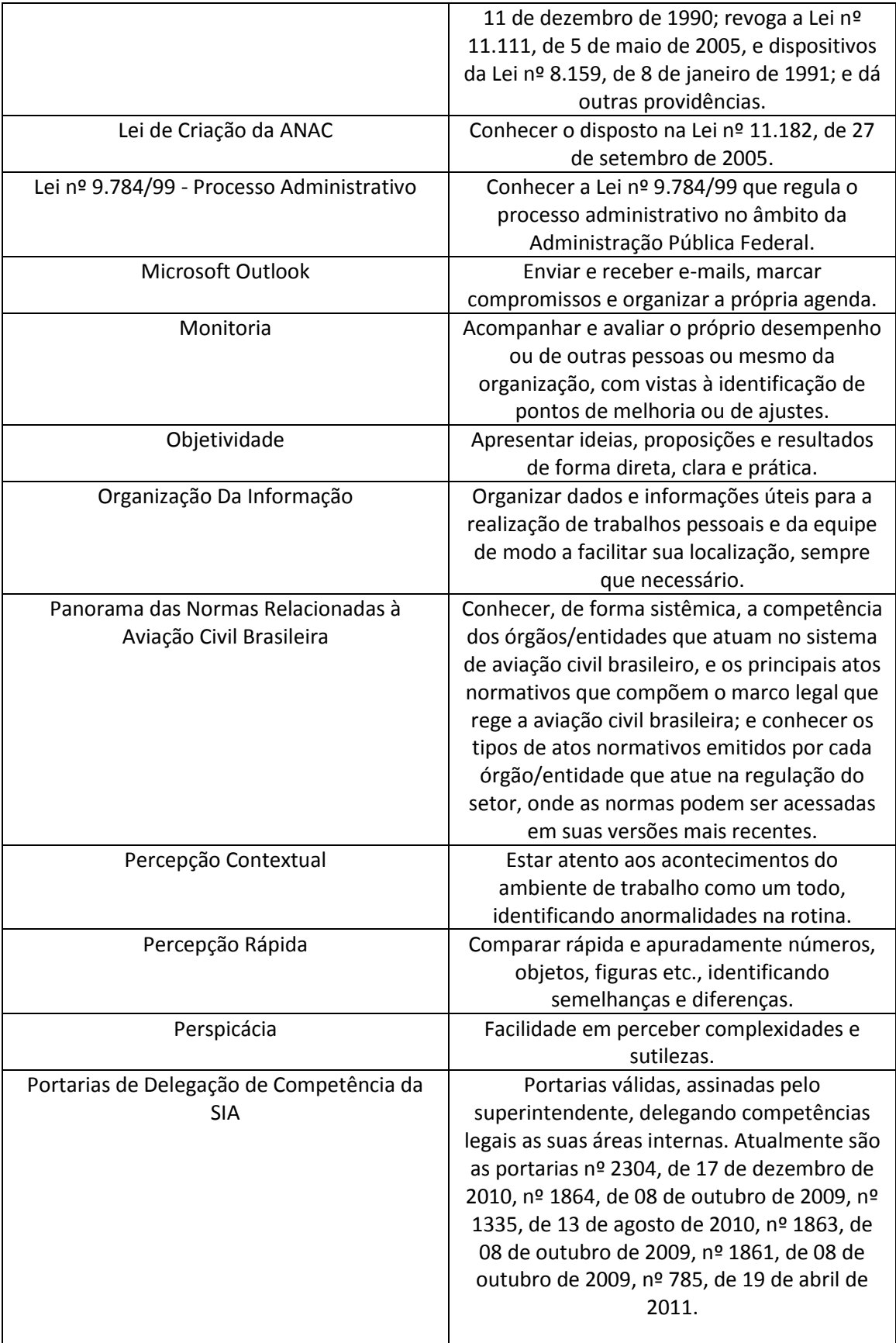

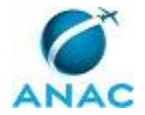

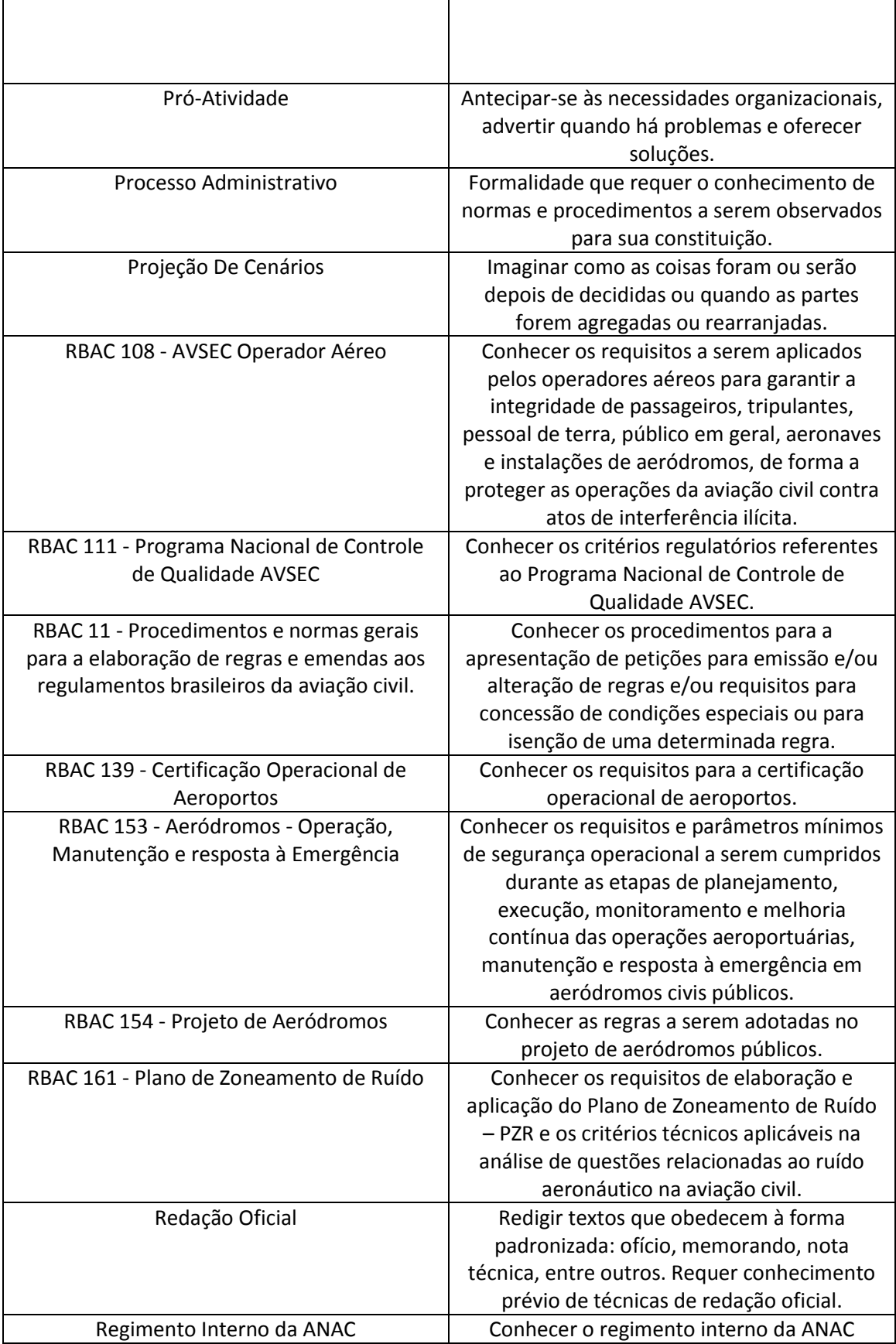

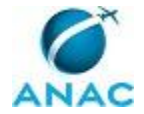

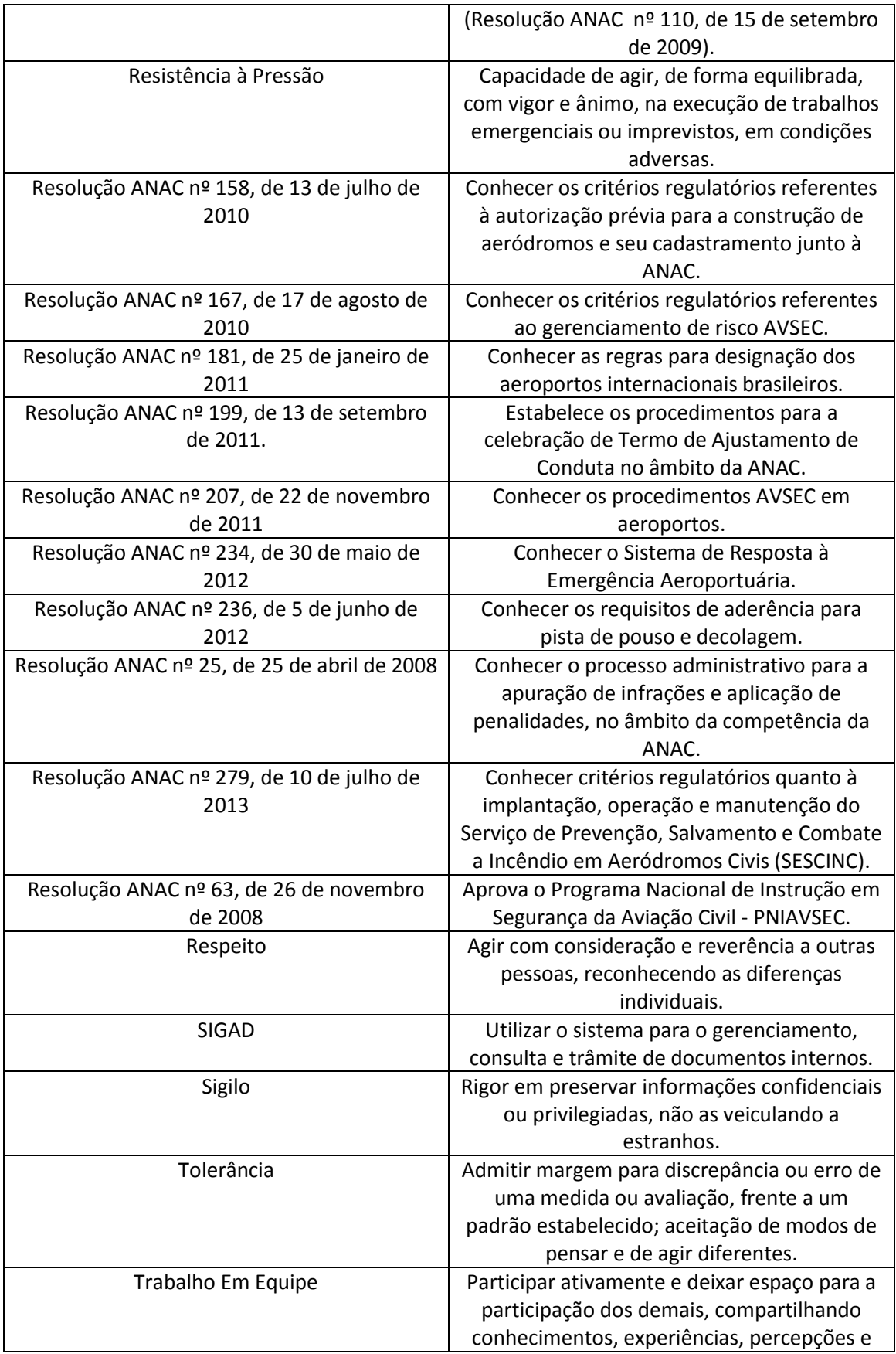

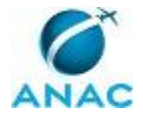

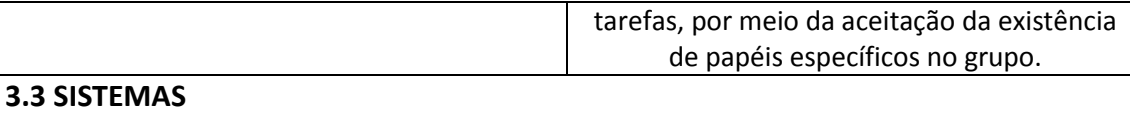

#### **Nome**<br> **Descrição**<br> **Cadastro de Área Organizacional Cadastro da estrutura organizacional** Cadastro da estrutura organizacional da SIA e seus grupos de trabalho. SIGAD Sistema Informatizado de Gestão Arquivística de Documentos. Sistema utilizado para o gerenciamento, consulta e trâmite de documentos internos.

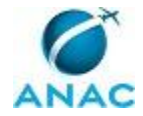

## **4. PROCEDIMENTOS**

Este capítulo apresenta todos os processos de trabalho deste Manual de Procedimentos, em ordem alfabética. Para encontrar um processo específico, utilize o índice nas páginas iniciais deste documento. Ao final de cada etapa encontram-se descritas as orientações necessárias à continuidade da execução do processo. O presente Manual de Procedimentos também está disponível de forma mais conveniente em versão eletrônica, onde podem ser obtidos o(s) artefato(s) e o diagrama do processo.

#### **4.1 Processar Entrada de Documento na SIA**

Trata dos procedimentos relacionados à avaliação prévia, de forma e mérito, dos expedientes a serem assinados pelo Superintendente de Infraestrutura Aeroportuária.

Os conceitos de "documento" e de "processo" devem ser adotados de acordo com o descrito na Instrução Normativa nº 22/2009. No entanto, para fins de didáticos, no presente manual, utilizou-se o termo "documento" com o objetivo de compreender o conjunto de informação registrada recepcionada e/ou expedida, salvo quando houver o descritivo de processo administrativo, para o qual deverão ser seguidas as etapas específicas.

O processo contém, ao todo, 18 etapas. A situação que inicia o processo, chamada de evento de início, foi descrita como: "Entrada de documentos via SIGAD", portanto, este processo deve ser executado sempre que este evento acontecer. Da mesma forma, o processo é considerado concluído quando alcança algum de seus eventos de fim. Os eventos de fim descritos para esse processo são:

- a) Documento tramitado.
- b) Recebimento negado.

Os grupos envolvidos na execução deste processo são: GTAI - Gestão Documental, O GTAI, O SIA, SIA - Secretaria.

Para que este processo seja executado de forma apropriada, é necessário que o(s) executor(es) possua(m) competências e/ou utilizem à guisa de consulta os seguintes tópicos: Integridade, Discrição, RBAC 154 - Projeto de Aeródromos, IN ANAC Nº 047, de 13 de Agosto de 2010, IN ANAC Nº 053, de 28 de Janeiro de 2011, Resolução ANAC nº 279, de 10 de julho de 2013, RBAC 139 - Certificação Operacional de Aeroportos, Resolução ANAC nº 199, de 13 de

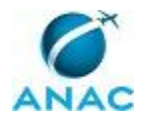

setembro de 2011, Resolução ANAC nº 63, de 26 de novembro de 2008, Redação Oficial, Regimento Interno da ANAC, Resolução ANAC nº 167, de 17 de agosto de 2010, SIGAD, CBA, Objetividade, RBAC 108 - AVSEC Operador Aéreo, Atenção Aos Detalhes, Julgamento e Tomada de Decisão, Processo Administrativo, Digitalização e Impressão de Documentos, Resolução ANAC nº 25, de 25 de abril de 2008, IN ANAC Nº 060, de 21 de Junho de 2012, IN ANAC nº 018, de 17 de fevereiro de 2009, Percepção Rápida, RBAC 11 - Procedimentos e normas gerais para a elaboração de regras e emendas aos regulamentos brasileiros da aviação civil, Confiabilidade, Pró-Atividade, Respeito, Internet Explorer, Resolução ANAC nº 234, de 30 de maio de 2012, Resolução ANAC nº 181, de 25 de janeiro de 2011, IN ANAC nº 033, de 12 de janeiro de 2010, Percepção Contextual, IN ANAC Nº 048, de 19 de Outubro de 2010, Capacidade Analítica, Portarias de Delegação de Competência da SIA, IAC 162-1001A - INSPEÇÃO AEROPORTUÁRIA, Sigilo, Monitoria, RBAC 153 - Aeródromos - Operação, Manutenção e resposta à Emergência, Assertividade, Busca De Soluções, Resolução ANAC nº 158, de 13 de julho de 2010, Panorama das Normas Relacionadas à Aviação Civil Brasileira, Comprometimento, Ética, Resolução ANAC nº 207, de 22 de novembro de 2011, IN ANAC nº 008, de 06 de junho de 2008, Lei de Acesso à Informação, IN ANAC nº 017, de 16 de janeiro de 2009, Aplicação de Conhecimento, Comunicação Oral, Trabalho Em Equipe, IN ANAC nº 022, de 19 de junho de 2009, RBAC 111 - Programa Nacional de Controle de Qualidade AVSEC, Lei Nº 9.784/99 - Processo Administrativo, Atenção Seletiva, Lei de Criação da ANAC, Perspicácia, Tolerância, Resolução ANAC nº 236, de 5 de junho de 2012, RBAC 161 - Plano de Zoneamento de Ruído.

Também será necessário o uso dos seguintes artefatos: "Etiqueta para Expedição de Documentos", "Padrão de Arquivamento de Documentos na Pasta de Rede da SIA", "Manual do SIGAD".

Abaixo se encontram as etapas a serem realizadas na execução deste processo. Ao iniciar o processo, deve-se seguir para a etapa "01. Conferir numeração, destinatário e anexos da documentação no SIGAD".

## **01. Conferir numeração, destinatário e anexos da documentação no SIGAD**

RESPONSÁVEL PELA EXECUÇÃO: SIA - Secretaria.

DETALHAMENTO: Verificar, no documento físico, se:

1) o assunto é pertinente à SIA,

2) o destinatário no documento é alguma área interna à SIA,

3) a numeração recebida pelo setor de protocolo está contida no documento ou no envelope,

4) os anexos citados no documento foram de fato enviados.

Verificar, no SIGAD, se o documento foi tramitado para a SIA ou para alguma de suas áreas internas.

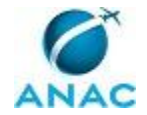

#### ARTEFATOS USADOS NESTA ATIVIDADE: Manual do SIGAD. SISTEMAS USADOS NESTA ATIVIDADE: SIGAD.

CONTINUIDADE: caso a resposta para a pergunta "Há problemas?" seja "sim, há problemas", deve-se seguir para a etapa "02. Devolver o documento físico para o remetente". Caso a resposta seja "não, não há problemas", deve-se seguir para a etapa "03. Receber documentos no SIGAD".

### **02. Devolver o documento físico para o remetente**

RESPONSÁVEL PELA EXECUÇÃO: SIA - Secretaria.

DETALHAMENTO: Constatados alguns dos problemas elencados na etapa anterior, deve-se recusar o recebimento em meio físico e no SIGAD .

SISTEMAS USADOS NESTA ATIVIDADE: SIGAD.

CONTINUIDADE: esta etapa finaliza o procedimento.

## **03. Receber documentos no SIGAD**

RESPONSÁVEL PELA EXECUÇÃO: SIA - Secretaria.

DETALHAMENTO: Assinar o recibo de tramitação do remetente, colocando a informação da data e horário de recebimento.

Receber o documento no sistema, de acordo com o procedimento descrito no Manual do SIGAD.

Em caso de recebimento de processo, verificar:

Se a tramitação está direcionada à SIA;

Se o processo contem o despacho da unidade remetente;

Se o despacho anexo ao processo tem como destinatário a SIA;

A numeração das páginas (carimbo e rubrica);

A data inserida no despacho e a data correspondente no extrato do SIGAD. Em caso de

divergência, imprimir o extrato do SIGAD e juntar ao processo.

ARTEFATOS USADOS NESTA ATIVIDADE: Manual do SIGAD.

SISTEMAS USADOS NESTA ATIVIDADE: SIGAD.

CONTINUIDADE: deve-se seguir para a etapa "04. Fazer triagem".

#### **04. Fazer triagem**

RESPONSÁVEL PELA EXECUÇÃO: SIA - Secretaria.

DETALHAMENTO: Verificar a área destinatária no documento físico, conforme a orientação:

- competência descrita no regimento interno e/ou portaria de delegação; e

- área técnica destinatária citada no documento.

Ressalta-se a prevalência da competência da área técnica em detrimento do destinatário (nome ou área) citado no documento.

Em caso de dúvidas, contatar a área técnica para esclarecimentos adicionais.

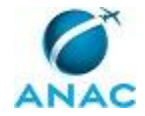

CONTINUIDADE: caso a resposta para a pergunta "O documento é direcionado ao SIA?" seja "não, o documento não é direcionado ao SIA", deve-se seguir para a etapa "14. Verificar origem do destinatário". Caso a resposta seja "sim, o documento é direcionado ao SIA", devese seguir para a etapa "05. Direcionar documentação a O GTAI".

## **05. Direcionar documentação a O GTAI**

RESPONSÁVEL PELA EXECUÇÃO: SIA - Secretaria.

DETALHAMENTO: Caso o expediente seja um documento, no SIGAD, abrir a FAD do documento, conforme orientação do Manual do SIGAD. No Internet Explorer, em "Configurar Página", habilitar a opção de imprimir a data, a hora e o nome do colaborador responsável pela recepção do documento no rodapé.

Imprimir a FAD e anexá-la ao documento.

Em caso de processo administrativo autuado, apenas direcionar os autos para O GTAI.

ARTEFATOS USADOS NESTA ATIVIDADE: Manual do SIGAD.

SISTEMAS USADOS NESTA ATIVIDADE: SIGAD.

CONTINUIDADE: deve-se seguir para a etapa "06. Verificar assunto".

#### **06. Verificar assunto**

RESPONSÁVEL PELA EXECUÇÃO: O GTAI.

DETALHAMENTO: Deve-se dar precedência ao processamento das seguintes demandas:

1) de Ministério Público,

- 2) oriundas da Procuradoria da ANAC,
- 3) advindas do Gabinete do DIR P e dos demais diretores,
- 4) com carimbo de urgente e/ou reservados.

Documentos percebidos como sensíveis, segundo o contexto do gabinete da SIA, devem ser despachados diretamente com o Superintendente, mesmo que façam parte de portaria de delegação de competências às gerências.

Como princípios, considerar conhecimento sensível aquilo:

1) que o Superintendente exterioriza como preocupação,

2) processo que vem sendo acompanhado por instâncias superiores da Agência,

3) aeródromos com possibilidade de restrição operacional,

4) assuntos que demandem protocolo de comunicação com a Agência (ASIMP, ASPAR, GAB/DIR-P , SRE, SPO e SAR).

CONTINUIDADE: caso a resposta para a pergunta "O assunto é do âmbito das competências delegadas às gerências e não é sensível?" seja "sim, o assunto é de competência das gerências", deve-se seguir para a etapa "12. Despachar na FAD à gerência". Caso a resposta seja "não, o assunto não é de competência das gerências", deve-se seguir para a etapa "07. Preparar-se para despacho com O SIA".

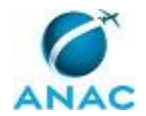

### **07. Preparar-se para despacho com O SIA**

RESPONSÁVEL PELA EXECUÇÃO: O GTAI.

DETALHAMENTO: Deve-se ler o documento/processo recepcionado pela SIA, fazendo a análise de seu conteúdo. Caso surjam dúvidas, pode ser necessário consultar as áreas da SIApara dirimi-las. Se o documento fizer referência a algum outro documento enviado anteriormente, deve-se buscá-lo e estudá-lo na fase de análise. Consulta a outros textos, como atos normativos, também pode ser necessário. A análise tem como objetivo subsidiar a decisão do Superintendente.

Após a análise, caso seja necessária uma resposta imediata ao documento, e o seu encaminhamento já esteja previsto em regulamentos da Agência ou já exista orientação prévia a respeito, pode-se produzir a minuta da resposta, observadas também as etapas 10 e 11.

Em seguida, deve-se imprimir:

- 1) O documento original.
- 2) A minuta de resposta, caso exista.
- 3) Os documentos referentes.
- 4) Extratos de normativos relacionados, se for o caso.

As impressões devem ser juntadas aos outros conjuntos de documentos já analisados e, ainda, não despachados com o Superintendente. Ordenar esses documentos de acordo com a sua urgência e prazo de resposta.

Caso não exista menção à urgência e ao prazo de resposta, ordenar os documentos em sequência cronológica, a partir da data de recepção do documento pela SIA.

Deve-se buscar com a equipe todos os documentos recebidos e analisados que ainda não foram despachados com o Superintendente.

CONTINUIDADE: deve-se seguir para a etapa "08. Analisar documentos".

#### **08. Analisar documentos**

RESPONSÁVEL PELA EXECUÇÃO: O SIA.

DETALHAMENTO: Em ordem de prioridade, um a um, os documentos são analisados pelo SIA, juntamente com a exposição oral da análise realizada anteriormente pela GTAI.

Se houver uma minuta de documento criada anteriormente e o Superintendente concordar com o conteúdo, assinar o documento. Caso o Superintendente peça ajustes, deve-se solicitar esses ajustes à GTAI.

Quando não houver minuta de documento criada, e caso seja necessário encaminhamento, o Superintendente deve:

1) orientar sobre a resposta a ser produzida, 2) orientar sobre o encaminhamento/direcionamento a ser dado, ou

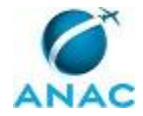

3) despachar na própria FAD.

Caso a orientação dada pelo Superintendente seja despacho a outras unidades da SIA, o GTAI deve fazer o despacho na própria FAD. Documentos a serem enviados a unidades da ANAC devem seguir por meio de memorando. A expedição de processos deve ser direcionada por meio de despacho, em processo, assinado pelo Superintendente.

É possível, considerada a urgência e a agenda do SIA, que os documentos sejam disponibilizados ao Superintendente em pasta específica para assinatura por ele em momento oportuno.

CONTINUIDADE: caso a resposta para a pergunta "É necessária a produção de documentos novos?" seja "sim, é necessária a produção de documentos novos", deve-se seguir para a etapa "10. Produzir documento". Caso a resposta seja "não, não é necessária a produção de documentos novos", deve-se seguir para a etapa "09. Despachar Encaminhamento".

### **09. Despachar Encaminhamento**

RESPONSÁVEL PELA EXECUÇÃO: O GTAI.

DETALHAMENTO: Despachar na FAD o encaminhamento do documento, caso já não tenha sido feito pelo O SIA ou mediante assinatura em documento oficial. Deve-se anotar a data no documento a caneta no momento da assinatura. Documentos a serem enviados a unidades da ANAC devem seguir por meio de memorando. A expedição de processos deve ser direcionada por meio de despacho, em processo assinado pelo Superintendente.

CONTINUIDADE: deve-se seguir para a etapa "13. Cadastrar documentos novos no SIGAD e arquivá-los".

### **10. Produzir documento**

RESPONSÁVEL PELA EXECUÇÃO: GTAI - Gestão Documental.

DETALHAMENTO: Deve-se elaborar a minuta do documento solicitada pelo Superintendente. Deve-se consultar, por e-mail, as áreas em caso de dúvidas ou necessidade de esclarecimentos para a produção do documento.

A minuta deve ser elaborada e salva na rede, no endereço: \\svcrj1201\anac\sia\gab sia\<ano corrente> documentos\<tipo do documento>\minuta.

O documento deve ser nomeado de acordo com a seguinte máscara:

<tipo do documento> SIA - destinatário <assunto do documento>.

CONTINUIDADE: deve-se seguir para a etapa "11. Revisar o Documento em conjunto com GTAI".

## **11. Revisar o Documento em conjunto com GTAI - Gestão Documental**

RESPONSÁVEL PELA EXECUÇÃO: O GTAI.

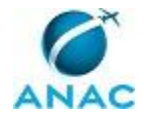

DETALHAMENTO: Deve-se analisar a forma, o mérito e a aderência da minuta produzida, verificando, em conjunto com a equipe responsável pela elaboração, eventuais pontos de dúvida.

Caso sejam necessários ajustes, efetuá-los ou devolver a minuta à equipe para realização das alterações necessárias.

CONTINUIDADE: deve-se seguir para a etapa "08. Analisar documentos".

## **12. Despachar na FAD à gerência**

RESPONSÁVEL PELA EXECUÇÃO: O GTAI.

DETALHAMENTO: Despachar na FAD o envio à gerência, assinada e datada.

CONTINUIDADE: deve-se seguir para a etapa "13. Cadastrar documentos novos no SIGAD e arquivá-los".

### **13. Cadastrar documentos novos no SIGAD e arquivá-los**

RESPONSÁVEL PELA EXECUÇÃO: SIA - Secretaria.

DETALHAMENTO: Nesta etapa, deve-se:

1) cadastrar documentos no SIGAD;

2) anotar à caneta a numeração e o protocolo gerados no(s) documento(s) físicos;

3) digitalizar todos os documentos, inclusive os anexos e a FAD;

4) arquivar os documentos na pasta de rede, de acordo com o artefato 'Padrão de Arquivamento de Documentos na Pasta de Rede da SIA';

5) anexar arquivos digitalizados no SIGAD, com exceção dos reservados;

6) arquivar a(s) cópia(s) em meio físico, no arquivo corrente da SIA. As pastas da SIA são

classificadas de acordo com o ano, o tipo (ofício ou memorando), e natureza da

movimentação (expedição ou recebimento) do documento. Deve-se buscar a pasta

apropriada para o documento. Os documentos dentro de uma pasta são ordenados de acordo com a numeração do SIGAD. Nas pastas de documentos recebidos, devem constar os

documentos entrantes na SIA, sem as manifestações geradas na SIA. Nas pastas de

documentos expedidos, devem constar todos os documentos encaminhados, inclusive cópias que já constam na pasta de recebidos, caso existam.

ARTEFATOS USADOS NESTA ATIVIDADE: Padrão de Arquivamento de Documentos na Pasta de Rede da SIA, Manual do SIGAD.

SISTEMAS USADOS NESTA ATIVIDADE: SIGAD.

CONTINUIDADE: deve-se seguir para a etapa "14. Verificar origem do destinatário".

## **14. Verificar origem do destinatário**

RESPONSÁVEL PELA EXECUÇÃO: SIA - Secretaria.

DETALHAMENTO: Em se tratando da expedição de FAD, memorando ou processo administrativo, verificar se a área destinatária está em Brasília ou em uma unidade regional da ANAC, de acordo com o Cadastro de Área Organizacional. O parâmetro é a lotação do gerente da área.

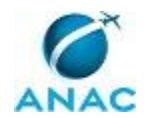

Em se tratando de expedição de ofício (a entes externos), seguir para a etapa 16. SISTEMAS USADOS NESTA ATIVIDADE: Cadastro de Área Organizacional.

CONTINUIDADE: caso a resposta para a pergunta "É necessário envio ao protocolo?" seja "sim, é necessário envio ao protocolo", deve-se seguir para a etapa "15. Preparar documentação para o envio via malote". Caso a resposta seja "não, não é necessário envio ao protocolo", deve-se seguir para a etapa "18. Encaminhar à área destinatária".

## **15. Preparar documentação para o envio**

RESPONSÁVEL PELA EXECUÇÃO: SIA - Secretaria.

DETALHAMENTO: Caso a documentação seja para envio externo à ANAC, deve-se:

1) Colocar os documentos dentro do envelope com timbre oficial da ANAC. Deve-se preencher o envelope com os dados do remetente (SIA, endereço da sede da ANAC em Brasília com CEP). Verificar se os documentos corretos foram envelopados, inclusive com os anexos. Fechar o envelope com cola.

2) Criar etiqueta no SIGAD, de acordo com o Manual do SIGAD, para acessar os dados de envio do destinatário. Copiar os dados da etiqueta do SIGAD no artefato "Etiqueta para Expedição de Documentos". Imprimir a etiqueta e colar no envelope.

3) Dentro do SIGAD, fazer a tramitação eletrônica. Colocar no campo "destinatário" o protocolo de "Brasília". No campo motivo, deve-se colocar "Expedição". No campo despacho, colocar "Para expedição". Na forma de envio, "Registrada".

Excepcionalmente, alguns documentos podem necessitar de envio diferenciado do malote, por exemplo, por Sedex, ou Aviso de Recebimento - AR, conforme determinação do Gabinete da SIA. Outras solicitações de envio diferenciado, advindas das unidades da SIA devem ser comunicadas via e-mail assinatura.sia@anac.gov.br. No caso de envio por Sedex, preencher o Anexo IV da IN ANAC nº 022, de 19 de junho de 2009. No caso de envio com AR, colar a etiqueta física do AR no envelope. Deve-se colocar no campo "Forma de Envio" do SIGAD os valores correspondentes à forma de envio.

Caso a documentação seja para envio interno à ANAC, observar:

1) No SIGAD, deve-se fazer a tramitação eletrônica. Colocar no campo destinatário o protocolo de "Brasília". No campo motivo, colocar "Malote". No campo despacho, colocar "Para Encaminhamento à:" e a sigla da área destinatária final. Na forma de envio, deve-se colocar "Via Malote". No campo Destinatário Final inserir a sigla da área destinatária final.

2) Imprimir 2 vezes o Recibo de Tramitação gerado pelo SIGAD.

3) Acondicionar adequadamente os documentos, em função do volume e colar uma via do Recibo de Tramitação na frente da embalagem. A outra via deve ser juntada com um clipe.

Tanto nas correspondências internas quanto externas deve-se identificar o remetente, com o nome e endereço, no verso do envelope/embalagem.

ARTEFATOS USADOS NESTA ATIVIDADE: Etiqueta para Expedição de Documentos, Manual do

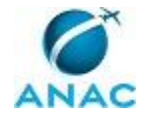

#### SIGAD.

SISTEMAS USADOS NESTA ATIVIDADE: SIGAD.

CONTINUIDADE: deve-se seguir para a etapa "16. Encaminhar ao protocolo".

### **16. Encaminhar ao protocolo**

RESPONSÁVEL PELA EXECUÇÃO: SIA - Secretaria.

DETALHAMENTO: Encaminhar toda a documentação, preparada na etapa anterior, fisicamente ao protocolo, inclusive o Anexo IV da IN nº 22, quando for o caso.

Priorizar o envio via malote, diariamente, até 15:00 O envio de documentos para expedição deve ser feito até 15:30.

CONTINUIDADE: deve-se seguir para a etapa "17. Arquivar documentos".

### **17. Arquivar documentos**

RESPONSÁVEL PELA EXECUÇÃO: SIA - Secretaria.

DETALHAMENTO: Arquivar as cópias fisicamente nas pastas, o arquivo no SIGAD (quando há protocolo de entrada na SIA, caso contrário o retorno é dado por meio do

assinatura.sia@anac.gov.br) e o arquivo digitalizado na pasta da rede. O documento físico deve ser guardado na pasta correspondente ao tipo/sequencia cronológica (ofício,

memorando, etc...) e numeração no SIGAD. O arquivo digitalizado deve ser armazenado de acordo com 'Padrão de Arquivamento de Documentos na Pasta de Rede da SIA'. Verificar se o documento expedido está listado com categoria verde no assinatura.sia@anac.gov.br. Em caso positivo, deve-se responder o e-mail dizendo que a minuta está assinada e juntar o anexo da minuta assinada em pdf. Deve-se, também, retirar o e-mail da caixa de entrada e arrastá-lo para a caixa com o nome da unidade que solicitou a assinatura.

ARTEFATOS USADOS NESTA ATIVIDADE: Padrão de Arquivamento de Documentos na Pasta de Rede da SIA.

CONTINUIDADE: esta etapa finaliza o procedimento.

## **18. Encaminhar à área destinatária**

RESPONSÁVEL PELA EXECUÇÃO: SIA - Secretaria.

DETALHAMENTO: No SIGAD, deve-se fazer a tramitação eletrônica à área destinatária. Colocar no campo destinatário a unidade de destino. No campo motivo, deve-se colocar "Tramitação". No campo despacho, deve-se colocar "Para providências".

Imprimir o Recibo de Tramitação e anexá-lo com clipe ao documento.

Deve-se entregar fisicamente o documento com o Recibo à unidade destinatária.

Caso a área destinatária seja a ASTEC, o horário de envio deve ser feito até 17:00,se o documento seguir para a publicação no DOU. Além disso, para publicação no BPS, este envio deve ser feito até quinta-feira, 12:00.

Enviar ao e-mail publicacao@anac.gov.br pelo e-mail sia@anac.gov.br.

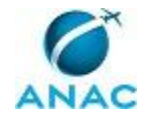

ARTEFATOS USADOS NESTA ATIVIDADE: Manual do SIGAD. SISTEMAS USADOS NESTA ATIVIDADE: SIGAD.

CONTINUIDADE: deve-se seguir para a etapa "17. Arquivar documentos".

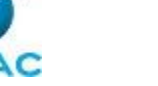

#### **4.2 Processar Minutas Entrantes Via e-mail "assinatura.sia"**

Processo referente ao recebimento, edição, validação e envio de minutas que seguirão da SIA assinadas pelo Superintendente.

Os conceitos de "documento" e de "processo" devem ser adotados de acordo com o descrito na Instrução Normativa nº 22/2009. No entanto, para fins de didáticos, no presente manual, utilizou-se o termo "documento" com o objetivo de compreender o conjunto de informação registrada recepcionada e/ou expedida, salvo quando houver o descritivo de processo administrativo, para o qual deverão ser seguidas as etapas específicas.

O processo contém, ao todo, 14 etapas. A situação que inicia o processo, chamada de evento de início, foi descrita como: "Entrada de documentos via assinatura.sia@anac.gov.br", portanto, este processo deve ser executado sempre que este evento acontecer. Da mesma forma, o processo é considerado concluído quando alcança algum de seus eventos de fim. Os eventos de fim descritos para esse processo são:

- a) Documentação devolvida.
- b) Documento tramitado.

Os grupos envolvidos na execução deste processo são: GTAI - Gestão Documental, O GTAI, O SIA, SIA - Secretaria.

Para que este processo seja executado de forma apropriada, é necessário que o(s) executor(es) possua(m) competências e/ou utilizem à guisa de consulta os seguintes tópicos: Organização Da Informação, Integridade, Discrição, IN ANAC Nº 047, de 13 de Agosto de 2010, RBAC 154 - Projeto de Aeródromos, IN ANAC Nº 053, de 28 de Janeiro de 2011, Resolução ANAC nº 279, de 10 de julho de 2013, Resolução ANAC nº 199, de 13 de setembro de 2011, RBAC 139 - Certificação Operacional de Aeroportos, Resolução ANAC nº 63, de 26 de novembro de 2008, Redação Oficial, Regimento Interno da ANAC, Resolução ANAC nº 167, de 17 de agosto de 2010, CBA, Resistência à Pressão, Objetividade, SIGAD, RBAC 108 - AVSEC Operador Aéreo, Atenção Aos Detalhes, Julgamento e Tomada de Decisão, Projeção De Cenários, Digitalização e Impressão de Documentos, Resolução ANAC nº 25, de 25 de abril de 2008, IN ANAC Nº 060, de 21 de Junho de 2012, IN ANAC nº 018, de 17 de fevereiro de 2009, Perspicácia, Lei de Criação da ANAC, RBAC 11 - Procedimentos e normas gerais para a elaboração de regras e emendas aos regulamentos brasileiros da aviação civil, RBAC 161 - Plano de Zoneamento de Ruído, Resolução ANAC nº 236, de 5 de junho de 2012, Confiabilidade, Pró-Atividade, Resolução ANAC nº 234, de 30 de maio de 2012, Resolução ANAC nº 181, de 25 de janeiro de 2011, IN ANAC nº 033, de 12 de janeiro de 2010, Percepção Contextual, IN ANAC Nº 048, de 19 de Outubro de 2010, Capacidade Analítica, Portarias de

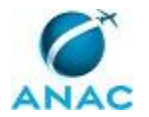

Delegação de Competência da SIA, IAC 162-1001A - INSPEÇÃO AEROPORTUÁRIA, Monitoria, Sigilo, RBAC 153 - Aeródromos - Operação, Manutenção e resposta à Emergência, Assertividade, Microsoft Outlook, Busca De Soluções, Resolução ANAC nº 158, de 13 de julho de 2010, Panorama das Normas Relacionadas à Aviação Civil Brasileira, Comprometimento, Ética, Resolução ANAC nº 207, de 22 de novembro de 2011, IN ANAC nº 008, de 06 de junho de 2008, Lei de Acesso à Informação, IN ANAC nº 017, de 16 de janeiro de 2009, Aplicação de Conhecimento, Trabalho Em Equipe, Comunicação Oral, IN ANAC nº 022, de 19 de junho de 2009, RBAC 111 - Programa Nacional de Controle de Qualidade AVSEC, Lei Nº 9.784/99 - Processo Administrativo.

Também será necessário o uso dos seguintes artefatos: "Configuração da Pasta Mensagens Enviadas para E-mail Corporativo", "E-mail Padrão de Resposta do assinatura.sia@anac.gov.br", "Etiqueta para Expedição de Documentos", "Manual do SIGAD", "Padrão de Arquivamento de Documentos na Pasta de Rede da SIA".

Abaixo se encontram as etapas a serem realizadas na execução deste processo. Ao iniciar o processo, deve-se seguir para a etapa "01. Verificar Documentos".

#### **01. Verificar Documentos**

RESPONSÁVEL PELA EXECUÇÃO: SIA - Secretaria.

DETALHAMENTO: Observar se os documentos enviados estão de acordo com o Checklist de Verificação de Documentos.

Caso o documento esteja em formato docx ou pptx, verificar ortografia e gramática do documento usando as ferramentas de correção automática do Microsoft Word ou Microsoft PowerPoint, e verificar se atende o Manual de Redação da Presidência da República e outros formatos oficiais estabelecidos pela ANAC. Corrigir quaisquer problemas de forma.

Em se tratando de planilha do Microsoft Excel, verificar ortografia de forma manual, e observar se o documento enviado está preparado para impressão.

Se a planilha ou tabela, independente do formato, contiver dados, deve-se verificar se estão citadas as fontes, mesmo que os dados tenham sido elaborados pela área remetente.

Verificar se as siglas e nomenclaturas das unidades estão de acordo com o Regimento Interno da ANAC.

Outras correções menores de espaçamento e de forma podem ser feitas nessa etapa, como padronização de fontes e tamanhos.

É recomendável que a verificação seja realizada de maneira rotineira e, preferencialmente, mesmo turno de recepção do e-mail.

CONTINUIDADE: caso a resposta para a pergunta "Há problemas nos documentos?" seja "sim, há problemas nos documentos", deve-se seguir para a etapa "02. Solicitar complementação à área via e-mail". Caso a resposta seja "não, não há problemas nos documentos", deve-se

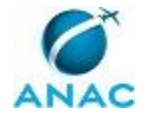

seguir para a etapa "03. Ajustar forma e imprimir documentos, salvar na rede e controlar caixa de entrada".

### **02. Solicitar complementação à área via e-mail**

RESPONSÁVEL PELA EXECUÇÃO: SIA - Secretaria.

DETALHAMENTO: Responder o e-mail solicitando a documentação faltante detectada na etapa anterior. Enviar com o 'assinatura.sia@anac.gov.br' como remetente.

A resposta deve ficar na caixa de 'mensagens enviadas' do e-mail assinatura.sia@anac.gov.br. Caso a saída se dê pela caixa de e-mail do servidor, deve-se mover a mensagem manualmente para a caixa mencionada.

Caso o servidor possua Windows 7 ou superior, pode-se seguir as orientações do artefato 'Configuração da Pasta Mensagens Enviadas para E-mail Corporativo' para que a mensagem seja automaticamente enviada pela caixa de 'mensagens enviadas'.

ARTEFATOS USADOS NESTA ATIVIDADE: Configuração da Pasta Mensagens Enviadas para Email Corporativo.

CONTINUIDADE: esta etapa finaliza o procedimento.

## **03. Ajustar forma e imprimir documentos, salvar na rede e controlar caixa de entrada**

RESPONSÁVEL PELA EXECUÇÃO: SIA - Secretaria.

DETALHAMENTO: Caso a minuta de expediente seja ostensiva, salvar a minuta de expediente formatada em subpasta presente no seguinte endereço: \\svcrj1201\anac\SIA\GAB SIA\<ano corrente> DOCUMENTOS\, de acordo com o tipo do documento, e substituindo o texto entre '<>' pelo ano corrente. A nomenclatura do arquivo deve seguir o seguinte padrão:

<tipo do documento> SIA - <destinatário> - <assunto do documento>, onde os textos entre '<>' devem ser substituídos pelos conteúdos apropriados. O assunto deve guardar identidade com o assunto descrito no documento.

Deve-se imprimir todos os documentos enviados. Os seguintes documentos devem ser juntados com clipes e colados com post-it na seguinte ordem:

- 1) Minuta de expediente formatada.
- 2) Anexos da minuta.
- 3) Manifestação da unidade da SIA, usualmente via nota técnica.

Os demais documentos devem ser posicionados após, incluindo a minuta de expediente original.

Deve-se marcar com "categoria verde" a mensagem de e-mail dos documentos formatados e impressos.

Ao final, deve-se entregar os documentos físicos a GTAI - Gestão Documental.

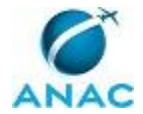

Em se tratando de planilha do Microsoft Excel, verificar ortografia de forma manual, e observar se o documento enviado está preparado para impressão.

Se a planilha ou tabela, independente do formato, contiver dados, deve-se verificar se estão citadas as fontes, mesmo que os dados tenham sido elaborados pela área remetente.

Verificar se as siglas e nomenclaturas das unidades estão de acordo com o Regimento Interno da ANAC.

Outras correções menores de espaçamento e de forma podem ser feitas nessa etapa, como padronização de fontes e tamanhos.

CONTINUIDADE: deve-se seguir para a etapa "04. Revisar forma e analisar mérito e aderência dos documentos".

## **04. Revisar forma e analisar mérito e aderência dos documentos**

RESPONSÁVEL PELA EXECUÇÃO: GTAI - Gestão Documental.

DETALHAMENTO: Supervisionar os ajustes de forma realizados em etapa anterior.

Em relação ao mérito, observar na redação proposta:

1) a aderência da resposta ao questionamento inicial,

- 2) o contexto institucional,
- 3) o contexto da superintendência,
- 4) o perfil do superintendente,
- 5) o embasamento normativo,
- 6) a competência legal,
- 7) a detecção de eventuais riscos institucionais,
- 8) possíveis vícios de legalidade, e
- 9) vícios que porventura vão de encontro ao princípio da impessoalidade.

Em caso de dúvidas, pode-se contatar a área técnica que gerou o documento, outras áreas da ANAC, e/ou normativos.

CONTINUIDADE: deve-se seguir para a etapa "05. Revisar o Documento em conjunto com a GTAI - Gestão Documental".

## **05. Revisar o Documento em conjunto com a GTAI - Gestão Documental**

RESPONSÁVEL PELA EXECUÇÃO: O GTAI.

DETALHAMENTO: Deve-se analisar a forma, o mérito e a aderência da minuta produzida, verificando, em conjunto com a equipe responsável pela elaboração, eventuais pontos de dúvida.

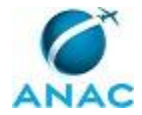

Caso sejam necessários ajustes, efetuá-los ou devolver a minuta à equipe para realização das alterações necessárias.

Deve-se buscar todos os documentos recebidos e analisados que ainda não foram despachados com o Superintendente.

CONTINUIDADE: deve-se seguir para a etapa "06. Analisar documentos".

### **06. Analisar documentos**

RESPONSÁVEL PELA EXECUÇÃO: O SIA.

DETALHAMENTO: Em ordem de prioridade, um a um, os documentos são analisados pelo SIA, juntamente com a exposição oral da análise realizada anteriormente pela GTAI.

Se houver uma minuta de documento criada anteriormente e o Superintendente concordar com o conteúdo, assinar o documento. Caso o Superintendente peça ajustes, deve-se solicitar esses ajustes ao GTAI.

Quando não houver minuta de documento criada, e caso seja necessário encaminhamento, o Superintendente deve:

1) orientar sobre a resposta a ser produzida,

2) orientar sobre o encaminhamento/direcionamento a ser dado, ou

3) despachar na própria FAD.

Caso a orientação dada pelo Superintendente seja despacho a outras unidades da SIA, o GTAI deve fazer o despacho na própria FAD. Documentos a serem enviados a unidades da ANAC devem seguir por meio de memorando. A expedição de processos deve ser direcionada por meio de despacho, em processo, assinado pelo Superintendente.

É possível, considerada a urgência e a agenda do SIA, que os documentos sejam disponibilizados ao Superintendente em pasta específica para assinatura por ele em momento oportuno.

CONTINUIDADE: caso a resposta para a pergunta "É necessária a produção de documentos novos ou complementação?" seja "sim, é necessária a produção de documentos novos ou complementação", deve-se seguir para a etapa "14. Produzir documento". Caso a resposta seja "não, não é necessária a produção de documentos novos ou complementação", deve-se seguir para a etapa "07. Despachar encaminhamento".

### **07. Despachar encaminhamento**

RESPONSÁVEL PELA EXECUÇÃO: O GTAI.

DETALHAMENTO: Despachar na FAD o encaminhamento do documento, caso já não tenha sido feito pelo O SIA ou mediante assinatura em documento oficial. Deve-se anotar a data no documento a caneta no momento da assinatura

CONTINUIDADE: deve-se seguir para a etapa "08. Cadastrar documentos novos no SIGAD e arquivá-los".

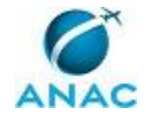

### **08. Cadastrar documentos novos no SIGAD e arquivá-los**

RESPONSÁVEL PELA EXECUÇÃO: SIA - Secretaria.

DETALHAMENTO: Nesta etapa, deve-se:

1) cadastrar documentos no SIGAD;

2) anotar à caneta a numeração e o protocolo gerados no(s) documento(s) físicos;

3) digitalizar todos os documentos, inclusive os anexos e a FAD;

4) arquivar os documentos na pasta de rede, de acordo com o artefato 'Padrão de Arquivamento de Documentos na Pasta de Rede da SIA';

5) anexar arquivos digitalizados no SIGAD, com exceção dos reservados;

6) arquivar a(s) cópia(s) em meio físico, no arquivo corrente da SIA. As pastas da SIA são classificadas de acordo com o ano, o tipo (ofício ou memorando), e natureza da movimentação (expedição ou recebimento) do documento. Deve-se buscar a pasta apropriada para o documento. Os documentos dentro de uma pasta são ordenados de acordo com a numeração do SIGAD. Nas pastas de documentos recebidos, devem constar os documentos entrantes na SIA, sem as manifestações geradas na SIA. Nas pastas de documentos expedidos, devem constar todos os documentos encaminhados, inclusive cópias que já constam na pasta de recebidos, caso existam.

Verificar se a área destinatária está em Brasília ou em uma unidade regional da ANAC, de acordo com o SIGAD. O parâmetro é a lotação do gerente da área.

ARTEFATOS USADOS NESTA ATIVIDADE: Padrão de Arquivamento de Documentos na Pasta de Rede da SIA, Manual do SIGAD.

SISTEMAS USADOS NESTA ATIVIDADE: SIGAD.

CONTINUIDADE: caso a resposta para a pergunta "É necessário o envio do documento ao protocolo?" seja "sim, é necessário envio ao protocolo", deve-se seguir para a etapa "09. Preparar documentação para o envio". Caso a resposta seja "não, não é necessário envio ao protocolo", deve-se seguir para a etapa "13. Encaminhar à área destinatária".

## **09. Preparar documentação para o envio**

RESPONSÁVEL PELA EXECUÇÃO: SIA - Secretaria.

DETALHAMENTO: Colocar os documentos dentro do envelope com timbre oficial da ANAC. Deve-se preencher o envelope com os dados do remetente (SIA, endereço da sede da ANAC em Brasília com CEP). Verificar se os documentos corretos foram envelopados, inclusive com os anexos. Fechar o envelope com cola.

Caso a documentação seja para envio externo à ANAC, deve-se:

1) Criar etiqueta no SIGAD, de acordo com o Manual do SIGAD, para acessar os dados de envio do destinatário. Copiar os dados da etiqueta do SIGAD no artefato "Etiqueta para Expedição de Documentos". Imprimir a etiqueta e colar no envelope.

2) Dentro do SIGAD, fazer a tramitação eletrônica. Colocar no campo "destinatário" o protocolo de "Brasília". No campo motivo, deve-se colocar "Expedição". No campo despacho, colocar "Para expedição". Na forma de envio, "Registrada"

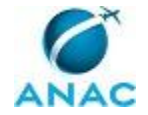

Excepcionalmente, alguns documentos podem necessitar de envio diferenciado do malote, por exemplo, por Sedex, ou Aviso de Recebimento - AR. As exceções devem ser comunicadas a O SIA, pelas unidades, via e-mail assinatura.sia@anac.gov.br. No caso de envio por Sedex, preencher o Anexo IV da IN ANAC nº 022, de 19 de junho de 2009. No caso de envio com AR, colar a etiqueta física do AR no envelope. Deve-se colocar no campo "Forma de Envio" do SIGAD os valores correspondentes à forma de envio.

Caso a documentação seja para envio interno à ANAC, observar:

1) No SIGAD, deve-se fazer a tramitação eletrônica. Colocar no campo destinatário o protocolo de "Brasília". No campo motivo, colocar "Malote". No campo despacho, colocar "Para Encaminhamento à:" e a sigla da área destinatária final. Na forma de envio, deve-se colocar "Via Malote". No campo Destinatário Final inserir a sigla da área destinatária final.

2) imprimir 2 vezes o Recibo de Tramitação gerado pelo SIGAD. Uma via é colada na frente do envelope; a outra deve ser juntada com um clipe.

ARTEFATOS USADOS NESTA ATIVIDADE: Etiqueta para Expedição de Documentos, Manual do SIGAD.

SISTEMAS USADOS NESTA ATIVIDADE: SIGAD.

CONTINUIDADE: deve-se seguir para a etapa "10. Encaminhar ao protocolo".

### **10. Encaminhar ao protocolo**

RESPONSÁVEL PELA EXECUÇÃO: SIA - Secretaria.

DETALHAMENTO: Encaminhar toda a documentação, preparada na etapa anterior, fisicamente ao protocolo, inclusive o Anexo IV da IN nº 22, quando for o caso.

Priorizar o envio via malote, diariamente, até 15:00. O envio de documentos para expedição deve ser feito até 15:30.

CONTINUIDADE: deve-se seguir para a etapa "11. Enviar cópia digital do documento assinado à área demandante da SIA".

## **11. Enviar cópia digital do documento assinado à área demandante da SIA**

RESPONSÁVEL PELA EXECUÇÃO: SIA - Secretaria.

DETALHAMENTO: Verificar se o documento expedido está listado com categoria verde no assinatura.sia@anac.gov.br, em caso positivo, deve-se enviar a cópia digitalizada do documento assinado e anexos respectivos, pelo assinatura.sia, em resposta ao e-mail da unidade demandante. Essa etapa deve ser executada com periodicidade não superior a 1 (um) dia útil após a data da assinatura do expediente pelo SIA. Deve-se, também, retirar o email da caixa de entrada e arrastá-lo para a caixa com o nome da unidade que solicitou a assinatura. (inserir artefato de e-mail padrão).

ARTEFATOS USADOS NESTA ATIVIDADE: E-mail Padrão de Resposta do assinatura.sia@anac.gov.br.

CONTINUIDADE: deve-se seguir para a etapa "12. Arquivar documentos".

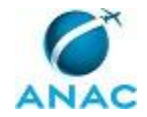

## **12. Arquivar documentos**

RESPONSÁVEL PELA EXECUÇÃO: SIA - Secretaria.

DETALHAMENTO: Arquivar as cópias fisicamente nas pastas, o arquivo no SIGAD (quando há protocolo de entrada na SIA) e o arquivo digitalizado na pasta da rede. O documento físico deve ser guardado na pasta correspondente ao tipo (ofício, memorando, etc...) e numeração no SIGAD. O arquivo digitalizado deve ser armazenado de acordo com 'Padrão de Arquivamento de Documentos na Pasta de Rede da SIA'.

ARTEFATOS USADOS NESTA ATIVIDADE: Padrão de Arquivamento de Documentos na Pasta de Rede da SIA.

CONTINUIDADE: esta etapa finaliza o procedimento.

#### **13. Encaminhar à área destinatária**

RESPONSÁVEL PELA EXECUÇÃO: SIA - Secretaria.

DETALHAMENTO: No SIGAD, deve-se fazer a tramitação eletrônica à área destinatária. Colocar no campo destinatário a unidade de destino. No campo motivo, deve-se colocar "Tramitação". No campo despacho, deve-se colocar "Para providências".

Imprimir o Recibo de Tramitação e anexá-lo com clipe ao documento.

Deve-se entregar fisicamente o documento com o Recibo à unidade destinatária.

Caso a área destinatária seja a ASTEC, o horário de envioé até 17:00,se o documentoseguir para a publicação no DOU. Envio à ASTEC, até quinta-feira, 12:00, para que a publicação saia no BPS da semana (sexta-feira). Enviar ao e-mail publicacao@anac.gov.br pelo e-mail sia@anac.gov.br.

ARTEFATOS USADOS NESTA ATIVIDADE: Manual do SIGAD.

SISTEMAS USADOS NESTA ATIVIDADE: SIGAD.

CONTINUIDADE: deve-se seguir para a etapa "11. Enviar cópia digital do documento assinado à área demandante da SIA".

### **14. Produzir documento**

RESPONSÁVEL PELA EXECUÇÃO: GTAI - Gestão Documental.

DETALHAMENTO: Deve-se elaborar a minuta do documento solicitada pelo Superintendente. Deve-se consultar, por e-mail, as áreas em caso de dúvidas ou necessidade de esclarecimentos para a produção do documento.

A minuta deve ser elaborada e salva na rede, no endereço: \\svcrj1201\anac\sia\gab sia\<ano corrente> documentos\<tipo do documento>\minuta.

O documento deve ser nomeado de acordo com a seguinte máscara:

<tipo do documento> SIA - destinatário <assunto do documento>.

CONTINUIDADE: deve-se seguir para a etapa "05. Revisar o Documento em conjunto com a GTAI - Gestão Documental".

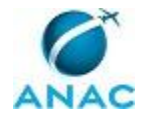

# **5. DISPOSIÇÕES FINAIS**

Em caso de identificação de erros e omissões neste manual pelo executor do processo, a SIA deve ser contatada. Cópias eletrônicas deste manual, do fluxo e dos artefatos usados podem ser encontradas em sistema.